- *Câbler les instruments de contrôle commande au régulateur*
- *Configurer une stratégie de régulation simple boucle*
- *Régler une boucle de régulation PID*

#### *Matériel :*

- *Banc d'échanges thermiques*
- *Régulateur 3504 configuré par le logiciel iTools*

#### *Ressources :*

- *Schéma TI*
- *Tutoriel d'utilisation de iTools : olivier-binet.ddns.net*

On souhaite réguler le débit d'eau froide circulant dans un échangeur thermique à faisceau tubulaire en verre en agissant sur l'ouverture de la vanne de régulation.

## I. **Préparation**

- Câbler la mesure de débit d'eau froide à l'entrée PV du régulateur.
- Câbler la commande de la vanne à la sortie 1A du régulateur.
- Lancer le logiciel iTools et lancer une scrutation des appareils sur le réseau.
- $\rightarrow$  Sélectionner le régulateur utilisé (adresse ip)

## II. **Configuration**

Dans la fenêtre « câblage graphique », insérer :

- Le module d'entrée analogique PV pour récupérer le signal de mesure
- **→** Le module de sortie analogique 1A pour piloter la vanne
- $\rightarrow$  Un bloc Loop correspondant au régulateur PID

Configurer les modules d'entrée et de sortie. On précise pour cela que l'ensemble des signaux sont au standard 4-20mA et que l'on affichera les valeurs en %.

Faire les liaisons entre les blocs.

Vérifier la configuration du bloc PID.

## III.**Essai en mode manuel**

Préparer un tableau de recette qui vous simplifiera l'accès à l'ensemble des paramètres utiles.

Ouvrir un scope à partir du tableau de recette et sélectionner les signaux à afficher : Mesure, Consigne, Signal de commande.

Modifier la valeur du signal de commande pour vérifier le bon fonctionnement de la vanne et de la mesure de débit.

## IV. **Réglage de la boucle de régulation**

En manuel, placez-vous au point de fonctionnement correspondant à Yr=35%. Vous noterez la valeur de la mesure correspondante.

Régler consigne =mesure.

#### Méthode de réglage par approches successives dite méthode du régleur

#### **Réglage de l'action proportionnelle (gain) du régulateur**

Mettre un gain de 1 (bande proportionnelle de 100%), une constante de temps intégral de 999s et une constante de temps dérivé de 0s (off).

Passez en mode automatique et réalisez un échelon de consigne de 5%.

Enregistrez la réponse obtenue, repassez en manuel au point de fonctionnement.

En fonction de la réponse obtenue, augmentez ou diminuez le gain du régulateur jusqu'à obtenir une réponse satisfaisante du point de vue de la rapidité.

## **Réglage de l'action intégrale (constante de temps intégrale) du régulateur**

Conserver la valeur du gain trouvé précédemment.

Régler la valeur de la constante de temps intégral à 60s.

Passez en mode automatique et réalisez un échelon de consigne de 5%.

Enregistrez la réponse obtenue, repassez en manuel au point de fonctionnement.

Diminuez la constante de temps intégral du régulateur jusqu'à obtenir une réponse satisfaisante du point de vue de la précision.

## V. **Conclusion**

Rédigez une conclusion sur les résultats obtenus.

## VI. **Travail à rendre**

Vous réaliserez un compte rendu expliquant le travail réalisé. Outre vos explications, il comprendra notamment, les copies d'écran du câblage graphique réalisé et de la configuration des modules utilisés ainsi que les essais de mise au point de la boucle de régulation.

- *Câbler les instruments de contrôle commande au régulateur*
- *Configurer une stratégie de régulation simple boucle*
- *Régler une boucle de régulation PID*

#### *Matériel :*

- *Banc de régulation de pression*
- *SNCC*

#### *Ressources :*

- *Schéma TI*

On souhaite réguler la pression d'air comprimé dans une cuve.

## I. **Préparation**

Câbler la mesure de pression.

Câbler la commande de la vanne.

## II. **Configuration**

Réaliser le câblage graphique d'une régulation simple.

Faire les liaisons entre les blocs.

Vérifier le bon fonctionnement en mode on-line puis, configurer un synoptique selon vos besoins.

# III.**Réglage de la boucle de régulation par la méthode de Ziegler et Nichols**

#### **Mise en œuvre de la méthode**

En manuel, placez-vous au point de fonctionnement correspondant à Yr=35% et M=40%. La pression d'alimentation du système sera réglée à 1.5bar.

Régler consigne =mesure. Vous noterez la valeur de la pression.

## Réglage de Ziegler-Nichols

Cette méthode est basée sur la recherche des oscillations juste entretenues = pompage du système en boucle fermée.

a) Etape 1 : Le système est en régulation proportionnelle (actions intégrale et dérivée annulées). On diminue la bande proportionnelle jusqu'à obtenir un système en début d'instabilité, le signal de mesure M et la sortie du régulateur  $Y_R$  sont périodiques, sans saturation.

b) Etape 2 : On relève alors la valeur du gain proportionnel critique  $A_c$  ainsi que la période des oscillations

 $T_0$  correspondants.

c) Etape  $3$ : La mesure de la période des oscillations  $T_0$  et du gain critique  $A_C$  permet de calculer les actions PID du régulateur.

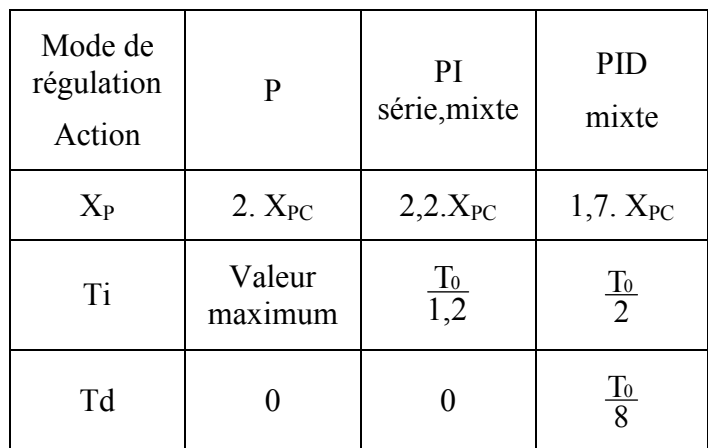

### **Résultats**

Réaliser des essais en mode automatique face à une hausse ou une baisse de la pression d'alimentation et à des échelons de consigne.

## IV. **Conclusion**

Rédigez une conclusion sur les résultats obtenus.

# V. **Travail à rendre**

Vous réaliserez un compte rendu expliquant le travail réalisé. Outre vos explications, il comprendra notamment, les copies d'écran du câblage graphique réalisé ainsi que les courbes obtenues.

#### Vous garderez une copie précieuse de votre document.

- *Câbler les instruments de contrôle commande au régulateur*
- *Configurer une stratégie de régulation en mode PID*

#### *Matériel :*

- *Banc de régulation de niveau*
- *SNCC*

## *Ressources :*

- *Schéma TI*

On souhaite réguler le niveau dans la cuve inférieure.

# I. **Préparation**

Câbler la mesure de niveau à l'entrée du SNCC Câbler la commande en sortie du SNCC.

# II. **Configuration**

Réaliser le câblage graphique d'une régulation simple.

Faire les liaisons entre les blocs.

Vérifier le bon fonctionnement en mode on-line puis, configurer un synoptique selon vos besoins.

# III.**Réglage par la méthode de Broïda**

## **Identification du procédé**

Après avoir réglé Yr=40% et l'ouverture des vannes manuelles pour obtenir un niveau moyen dans chaque cuve, réaliser un échelon de commande et enregistrer la réponse indicielle du procédé.

Déterminer le modèle mathématique du procédé.

# **Réglage**

Calculer les réglages à mettre en service.

Réaliser des essais en mode automatique face à une perturbation et à des échelons de consigne.

Analyser l'évolution des courbes.

# IV. **Conclusion**

Rédiger une conclusion sur les résultats obtenus.

# V. **Travail à rendre**

Vous réaliserez un compte rendu expliquant le travail réalisé. Outre vos explications, il comprendra notamment, les copies d'écran du câblage graphique réalisé ainsi que les courbes obtenues.

### Vous garderez une copie précieuse de votre document.

- *Câbler les instruments de contrôle commande au régulateur*
- *Configurer une stratégie de régulation simple boucle*
- *Régler une boucle de régulation PID*

#### *Matériel :*

- *Banc de régulation de débit d'air*
- *Régulateur 3504 configuré par le logiciel iTools*

### *Ressources :*

- *Schéma TI*
- *Tutoriel d'utilisation de iTools : olivier-binet.ddns.net*

On souhaite réguler le débit d'air comprimé circulant dans un tube en agissant sur l'ouverture de la vanne de régulation.

# I. **Préparation**

- Câbler la mesure de débit d'eau froide à l'entrée PV du régulateur.
- Câbler la commande de la vanne à la sortie 1A du régulateur.
- Lancer le logiciel iTools et lancer une scrutation des appareils sur le réseau.
- $\rightarrow$  Sélectionner le régulateur utilisé (adresse ip)

## II. **Configuration**

Dans la fenêtre « câblage graphique », insérer :

- Le module d'entrée analogique PV pour récupérer le signal de mesure
- Le module de sortie analogique 1A pour piloter la vanne
- Un bloc Loop correspondant au régulateur PID

Configurer les modules d'entrée et de sortie. On précise pour cela que l'ensemble des signaux sont au standard 4-20mA et que l'on affichera les valeurs en %.

Faire les liaisons entre les blocs.

Vérifier la configuration du bloc PID.

# III.**Essai en mode manuel**

Préparer un tableau de recette qui vous simplifiera l'accès à l'ensemble des paramètres utiles.

Ouvrir un scope à partir du tableau de recette et sélectionner les signaux à afficher : Mesure, Consigne, Signal de commande.

Modifier la valeur du signal de commande pour vérifier le bon fonctionnement de la vanne et de la mesure de débit.

# IV. **Réglage de la boucle de régulation**

En manuel, placez-vous au point de fonctionnement correspondant à  $Yr=35%$ . Vous noterez la valeur de la mesure correspondante.

Régler consigne =mesure.

#### Méthode de réglage par approches successives dite méthode du régleur

### **Réglage de l'action proportionnelle (gain) du régulateur**

Mettre un gain de 1 (bande proportionnelle de 100%), une constante de temps intégral de 999s et une constante de temps dérivé de 0s (off).

Passez en mode automatique et réalisez un échelon de consigne de 5%.

Enregistrez la réponse obtenue, repassez en manuel au point de fonctionnement.

En fonction de la réponse obtenue, augmentez ou diminuez le gain du régulateur jusqu'à obtenir une réponse satisfaisante du point de vue de la rapidité.

## **Réglage de l'action intégrale (constante de temps intégrale) du régulateur**

Conserver la valeur du gain trouvé précédemment.

Régler la valeur de la constante de temps intégral à 60s.

Passez en mode automatique et réalisez un échelon de consigne de 5%.

Enregistrez la réponse obtenue, repassez en manuel au point de fonctionnement.

Diminuez la constante de temps intégral du régulateur jusqu'à obtenir une réponse satisfaisante du point de vue de la précision.

## V. **Conclusion**

Rédigez une conclusion sur les résultats obtenus.

## VI. **Travail à rendre**

Vous réaliserez un compte rendu expliquant le travail réalisé. Outre vos explications, il comprendra notamment, les copies d'écran du câblage graphique réalisé et de la configuration des modules utilisés ainsi que les essais de mise au point de la boucle de régulation.